## Informazioni di base

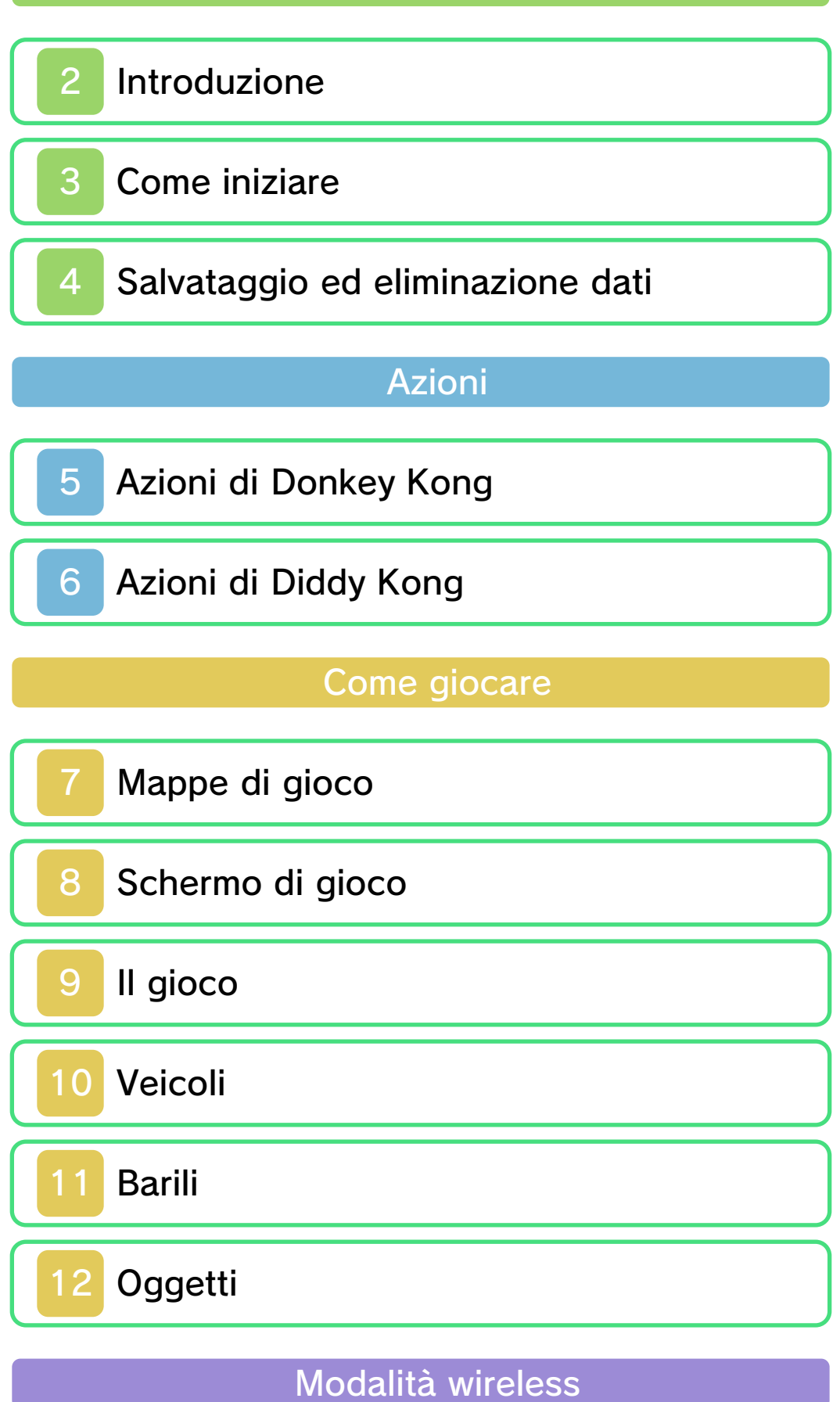

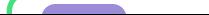

# Servizio informazioni

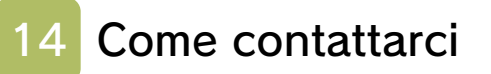

### 1 Informazioni importanti

Grazie per aver scelto Donkey Kong™ Country Returns 3D per Nintendo 3DS™.

Questo software può essere utilizzato esclusivamente con la versione europea/australiana della console Nintendo 3DS.

Prima di utilizzare questo software, leggi attentamente il presente manuale. Se il software viene usato da bambini piccoli, è necessario che un adulto legga e spieghi loro questo documento.

Consulta anche il manuale di istruzioni della console Nintendo 3DS per maggiori informazioni e consigli su come ottimizzare l'utilizzo del software.

 $\blacklozenge$  Se non indicato altrimenti, in questo manuale il termine "Nintendo 3DS" si riferisce sia alla console Nintendo 3DS che alla console Nintendo 3DS™ XL.

## Informazioni per la salute e la sicurezza

### A IMPORTANTE

Prima di usare questo software, leggi attentamente le Informazioni per la salute e la sicurezza che si trovano nel menu HOME.

Per accedere alle suddette

informazioni, tocca l'icona **nella nella nella nella nella nella nella nella nella nella nella nella nella nell** menu HOME e successivamente AVVIA. Leggi attentamente tutte le sezioni. Quando hai finito, premi **AHOME** per tornare al menu HOME.

Leggi attentamente anche il manuale di istruzioni della console, in particolar modo la sezione Informazioni per la salute e la sicurezza, prima di usare i software per Nintendo 3DS.

Per informazioni sulle precauzioni relative alla comunicazione wireless e al gioco online, consulta la sezione Informazioni per la salute e la sicurezza del manuale di istruzioni della console.

# Avvertenze sulla condivisione di contenuti

Quando condividi contenuti con altri utenti, non caricare, scambiare e/o inviare materiale illegale, offensivo o che potrebbe violare i diritti di altri. Non includere informazioni personali e assicurati sempre di aver ottenuto tutti i diritti e tutte le autorizzazioni necessarie da parte di terzi.

### Selezione della lingua

La lingua del software dipende da quella impostata nella console. Questo software ti permette di scegliere fra cinque lingue: inglese, tedesco, francese, spagnolo e italiano. Se la console Nintendo 3DS è già impostata su una di esse,

quella sarà la lingua del software. Se, invece, la console è impostata su un'altra lingua, la lingua del software sarà l'inglese. Per maggiori informazioni su come cambiare la lingua, consulta il manuale di istruzioni elettronico delle Impostazioni della console.

#### Classificazione per età

Per informazioni sul sistema di classificazione per età per questo o per altri software, visita il sito del sistema di classificazione in vigore nella tua regione.

www.pegi.info PEGI (Europa):

USK (Germania): www.usk.de

Classification Operations Branch (Australia): www.classification.gov.au

OFLC (Nuova Zelanda): www.censorship.govt.nz

#### Avvertenze generali

Questo software (inclusi la documentazione o i contenuti digitali scaricati o utilizzati unitamente a questo software) è dato in licenza da Nintendo® per uso personale e non commerciale sulla console Nintendo 3DS. L'uso dei servizi Internet di questo software è soggetto all'Accordo per l'utilizzo dei servizi

Nintendo 3DS e policy sulla privacy, che comprende il Codice di Condotta del Nintendo 3DS.

Sono proibiti la riproduzione o l'uso non autorizzato. Questo software è munito di misure tecniche di protezione atte a prevenire la riproduzione e la copia di contenuti. La console Nintendo 3DS e il software per Nintendo 3DS non sono destinati all'uso congiuntamente a modifiche tecniche non autorizzate presenti o future dell'hardware o del software o all'uso con dispositivi non autorizzati per la console Nintendo 3DS. In seguito all'aggiornamento della console Nintendo 3DS o di un software, qualsiasi modifica tecnica presente o futura non autorizzata dell'hardware o del software della console Nintendo 3DS oppure l'utilizzo di dispositivi non autorizzati con la console Nintendo 3DS potrebbe rendere la console inutilizzabile in modo permanente. I contenuti derivanti dalle modifiche tecniche non autorizzate dell'hardware o del software della console Nintendo 3DS potrebbero venire rimossi.

Questo software, il manuale o altro materiale scritto che accompagna il software sono protetti dalle leggi nazionali e internazionali sulla

© 2010-2013 Nintendo Co., Ltd.

Trademarks are property of their respective owners. Nintendo 3DS is a trademark of Nintendo.

Powered by **mobiclip** 

CTR-P-AYTP-EUR-00

### 2 Introduzione

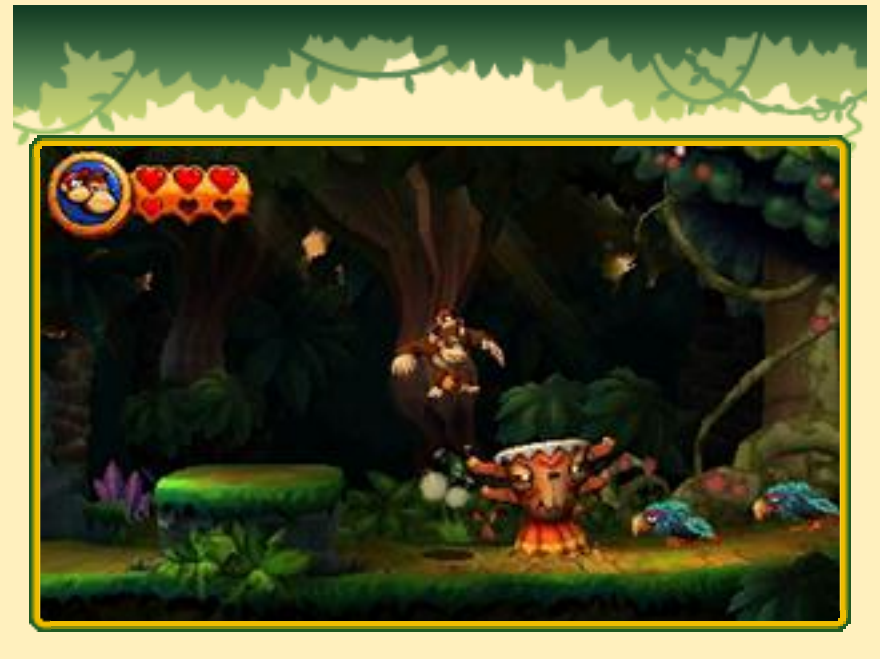

Donkey Kong Country Returns 3D è un remake per Nintendo 3DS di Donkey Kong™ Country Returns per Wii™. Il gioco introduce nuove

funzionalità, tra cui livelli inediti e la Modalità nuova adatta ai principianti (pag. 3).

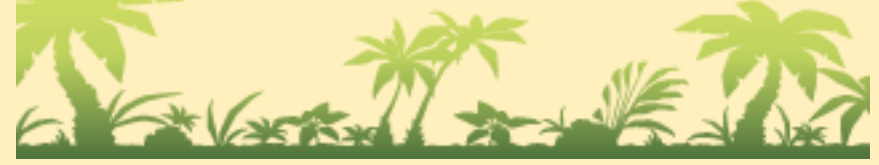

# 3 Come iniziare

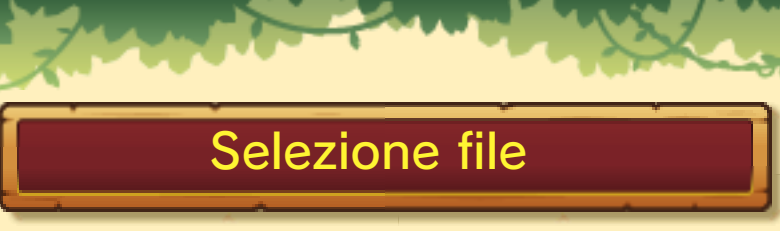

Per giocare dall'inizio, seleziona NUOVO. Per continuare, seleziona un file con i tuoi dati di

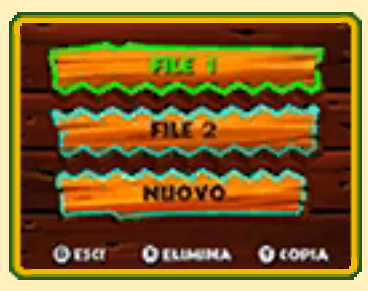

salvataggio usando © / \$ e poi premi  $\circledA$  per confermare.

#### Nuovo

Seleziona la modalità di gioco.

# **O** Modalità nuova

Questa è una nuova modalità adatta per i principianti. In questa modalità giochi con un massimo di tre cuori (pag. 8) e puoi comprare una gamma di oggetti (pag. 12) più ampia di quella della Modalità originale.

# **O** Modalità originale

Questa modalità è la stessa della versione del gioco per Wii. Giochi con un massimo di due cuori.

♦ Ci sono nuovi livelli in entrambe le modalità.

# Opzioni

Scegli il numero di giocatori.

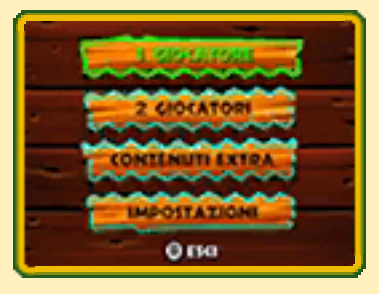

♦ La modalità 2 giocatori in cooperazione si gioca in modalità wireless (pag. 13).

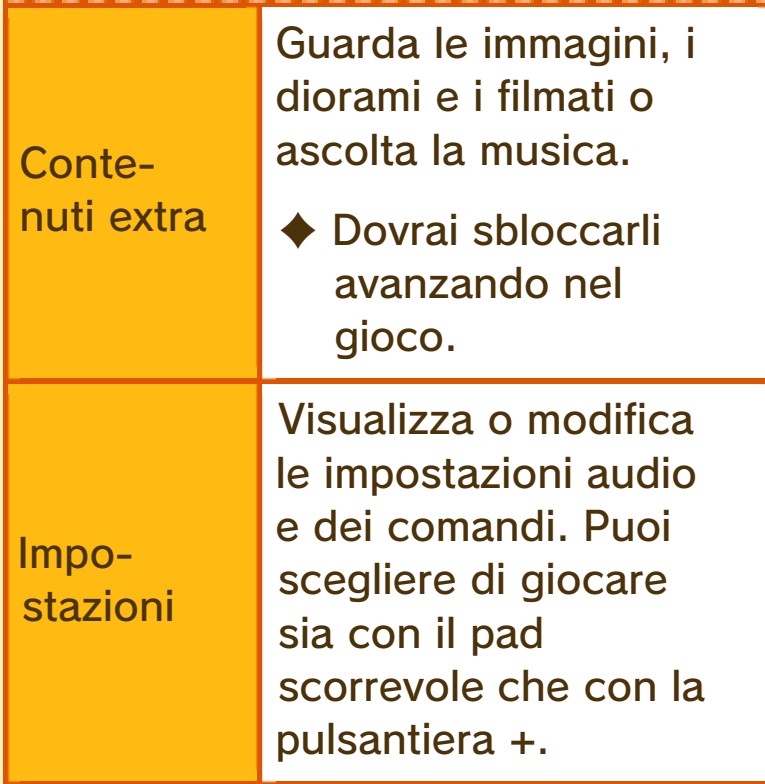

 $\triangle$  Le informazioni contenute in questo manuale si basano sui comandi del pad scorrevole.

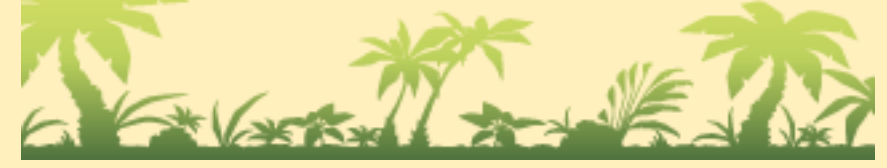

## 4 Salvataggio ed eliminazione dati

#### Salvataggio dati

I tuoi progressi di gioco e gli oggetti che raccogli verranno salvati automaticamente nel file che hai scelto nello schermo di selezione file.

 $\blacklozenge$  Un'icona rotante  $\blacklozenge$  verrà visualizzata durante i salvataggi.

### Eliminazione dati

Per eliminare i file di gioco,  $premi$   $\otimes$  nello schermo di selezione file e seleziona un file da eliminare. Per eliminare tutti i file di gioco, premi e tieni premuti  $\circled{A} + \circled{B} + \circled{R} + \circled{R}$ contemporaneamente all'avvio del gioco dal menu HOME.

#### ♦ I dati eliminati non potranno essere recuperati, pertanto fai attenzione.

#### Copiare i dati

Per copiare i file di gioco, premi  $\circledcirc$ nello schermo di selezione file, seleziona il file che vuoi copiare e uno slot vuoto dove copiarlo.

● Non spegnere la console, non estrarre la scheda di gioco/la scheda SD e non riavviare la console durante il salvataggio. Non lasciare che sui terminali si accumuli sporco. Questi comportamenti potrebbero causare la perdita di dati. ● Non usare accessori o software per modificare i dati di salvataggio, poiché ciò potrebbe rendere impossibile il proseguimento del gioco o provocare la perdita di dati salvati. Qualsiasi modifica ai dati è permanente, pertanto fai attenzione.

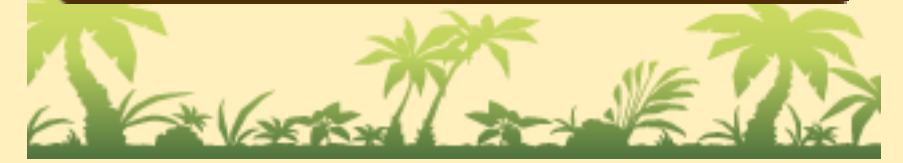

### 5 Azioni di Donkey Kong

Muoversi/Accucciarsi

Muovi © verso sinistra o destra per muoverti, e verso il basso per accucciarti.

#### **Saltare**

Premi il pulsante  $\bigcirc$  /  $\bigcirc$  per saltare, o tienilo premuto per saltare più in alto. Premendo  $\bigcirc$  /  $\bigcirc$  al momento giusto quando salti sopra un nemico, salterai ancora più in alto.

### **Afferrare**

Tieni premuto  $\Box$  /  $\Box$  per raccogliere barili e altri oggetti o afferrare ciuffi d'erba, corde, liane, ecc.

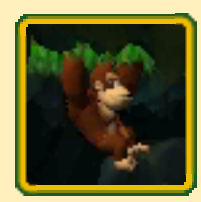

Rilascia  $\Box / \Box$  per lanciare il barile o lasciar andare l'oggetto.

#### Scuotere la terra

Usa  $\otimes$  /  $\otimes$  per scuotere la terra. In questo modo stordirai i nemici circostanti e talvolta rivelerai oggetti nascosti. Usa quest'azione mentre sei aggrappato ai ciuffi d'erba per scuotere una parete o un soffitto.

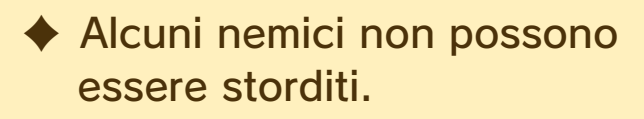

#### Fare una Capriola

Premi  $\otimes$  /  $\otimes$  mentre ti stai muovendo per rotolare e attaccare i nemici. Premi / mentre stai

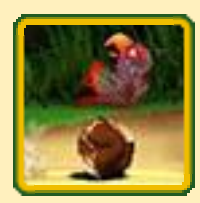

rotolando per effettuare un salto lungo.

 $\triangle$  Alcuni nemici sono invulnerabili alla Capriola.

### Soffiare

Premi  $\otimes$  /  $\otimes$  mentre sei accucciato per soffiare. Quest'azione è utile per spegnere fuochi o rivelare oggetti nascosti.

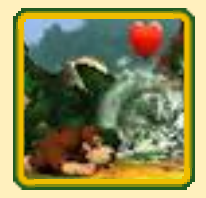

Quando sei con Diddy Kong

Quando incontri Diddy Kong (pag. 8), lui salirà in spalla a Donkey Kong. A quel punto potrai effettuare le azioni descritte di seguito.

◆ Quando Diddy Kong è in spalla a Donkey Kong in modalità 1 giocatore, scomparirà solo se perde tutti i cuori.

# Scimmia jet

Tieni premuto  $\bigcirc$  /  $\bigcirc$ mentre fai un salto per librarti a mezz'aria per un breve periodo di tempo.

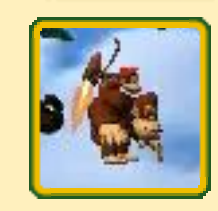

### Rullo Kong

Premi ripetutamente  $\otimes$  /  $\otimes$  mentre ti muovi per effettuare il rullo Kong.

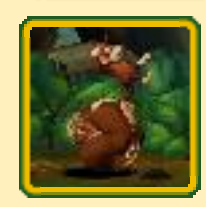

Alcuni nemici sono invulnerabili al rullo Kong.

#### Trasportare Diddy Kong

Quando Diddy Kong è controllato da un altro giocatore in modalità 2 giocatori in cooperazione (pag. 13), puoi farlo salire in spalla a Donkey Kong avvicinandoti a lui e premendo  $\Box / \Box$ .

◆ Se hai selezionato i comandi della pulsantiera + nelle Impostazioni, usa invece  $-P + \otimes / \otimes$ .

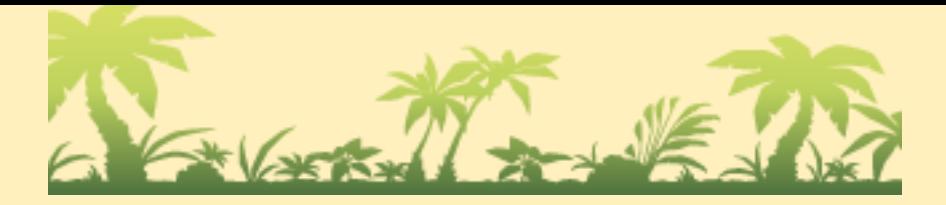

### 6 Azioni di Diddy Kong

È possibile usare Diddy Kong solo in modalità 2 giocatori in cooperazione. Le sue azioni di base sono le stesse di Donkey Kong, ma ce ne sono alcune che solo lui può effettuare.

#### Scimmia jet

Tieni premuto  $\bigcircledA$  /  $\bigcirc$ mentre fai un salto per librarti a mezz'aria per un breve periodo di tempo.

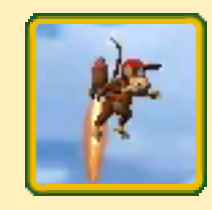

#### Nocciol-pistola

Usa  $\otimes$  /  $\otimes$  per sparare con la nocciol-pistola.

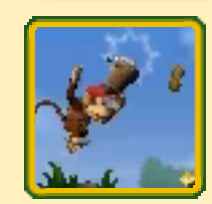

♦ L'effetto è diverso a seconda del nemico. Alcuni nemici sono invulnerabili alla nocciol-pistola.

#### Salire in spalla a Donkey Kong

Per salire in spalla a Donkey Kong, premi  $\Box$  /  $\mathbb R$ . Premi nuovamente  $\Box$  /  $\Box$  per scendere.

♦ Se hai selezionato i comandi della pulsantiera + nelle Impostazioni, usa  $\bigoplus$  +  $\otimes$  /  $\circledcirc$  per salire in spalla a Donkey Kong e  $\bigoplus + \bigotimes / \bigotimes$  per scendere.

◆ Quando è in spalla a Donkey Kong, l'unica azione disponibile per il giocatore che controlla Diddy Kong è sparare con la nocciol-pistola.

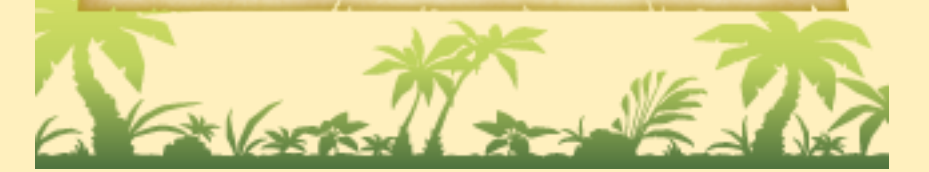

# 7 Mappe di gioco

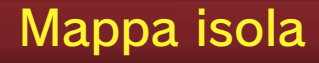

Questa è una mappa dell'intera isola. Seleziona il mondo in cui vuoi andare.

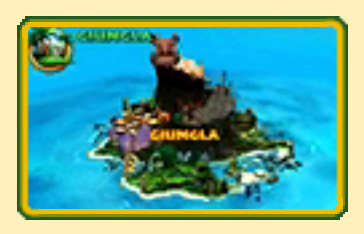

## Mappa mondo

Questa è una mappa dettagliata di un mondo. Seleziona il livello che vuoi giocare.

♦ Il numero di palloncini (pag. 9) e di monete banana (pag. 12) che hai raccolto verrà mostrato sul touch screen.

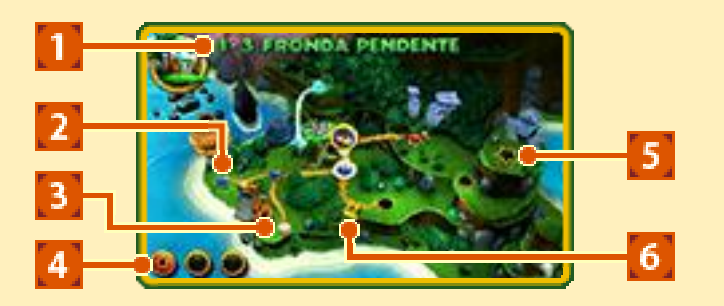

# ① Nome del livello

# ② Livello

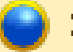

- : Completato
- Non completato o completato solo con la Super Guida (pag. 9)
- **Bloccato**

### ③ Bazar Cranky

Qui puoi comprare oggetti (pag. 12).

## ④ Schema livelli

Le icone seguenti appariranno se soddisfi certi requisiti.

- **6** Trova tutte le lettere KONG (pag. 12)
- **G** Trova tutte le tessere del puzzle (pag. 12)
	- **8** : Completa la modalità A tempo il più velocemente possibile.
		- ♦ Il colore dipende dal tempo impiegato per completare il livello.

# ⑤ Livello del Boss

## ⑥ Sentiero chiuso

Compra le chiavi (pag. 12) per aprire questi sentieri.

#### Menu di pausa della mappa

Premi START su qualsiasi schermo della mappa per aprire il menu di pausa della mappa. Qui puoi vedere lo schema dei livelli, modificare le impostazioni o uscire dal gioco.

# Menu di inizio livello

Seleziona NORMALE per cominciare il livello (pag. 8).

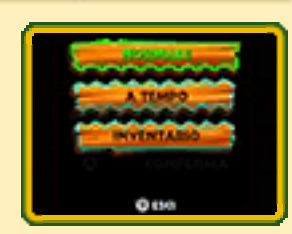

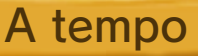

Completa il livello nel minor tempo possibile per vincere le medaglie.

- ◆ Per sbloccare questa modalità, devi aver completato un livello almeno una volta.
- ◆ La modalità A tempo si può giocare solo in modalità 1 giocatore.

#### Inventario

Equipaggia gli oggetti che hai comprato. Torna al menu di inizio livello quando hai finito per cominciare il livello.

- ◆ Puoi equipaggiare un oggetto in Modalità originale e fino a tre oggetti in Modalità nuova.
- ◆ In Modalità nuova, gli oggetti equipaggiati che non sono stati usati possono essere equipaggiati nuovamente in un altro livello.

♦ Alcuni oggetti non possono essere equipaggiati in modalità wireless o in certi livelli.

# 8 Schermo di gioco

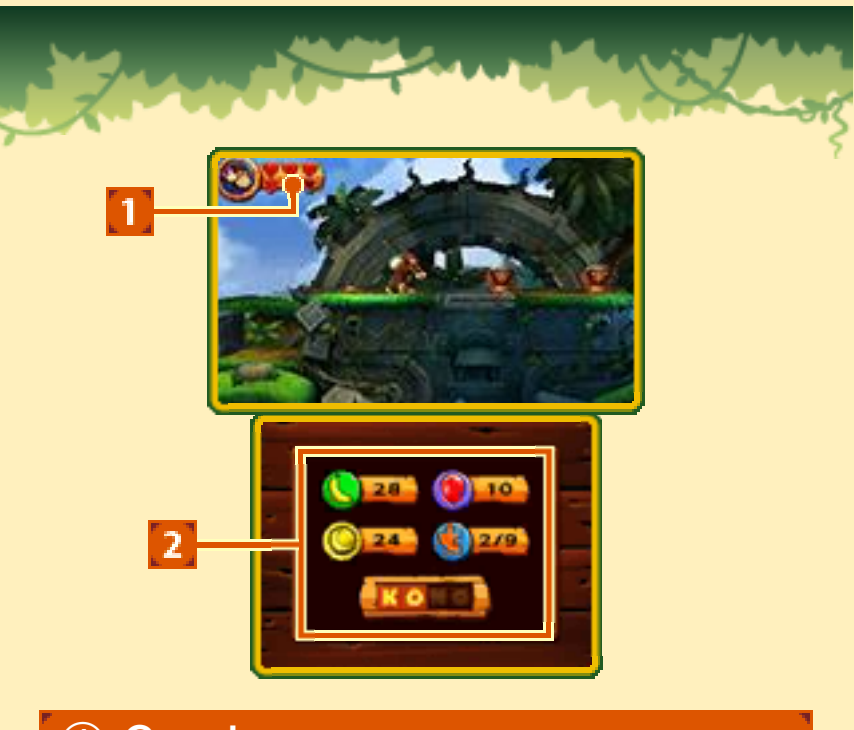

# ① Cuori

Perdi i cuori quando subisci danni.

♦ Sopra sono visualizzati i cuori di Donkey Kong, sotto quelli di Diddy Kong.

② Oggetti raccolti

# Diddy Kong

#### Modalità 1 giocatore

Diddy Kong apparirà quando rompi un Barile DK (pag. 11), salirà in spalla a Donkey Kong e lo aiuterà.

♦ Diddy Kong perderà cuori se subisce danni. Se perde tutti i cuori, scomparirà.

> Modalità 2 giocatori in cooperazione

Diddy Kong verrà controllato da uno dei giocatori. Si unirà all'avventura dall'inizio del livello.

#### Menu di pausa del livello

Premi | START | per aprire il menu di pausa, dove puoi cambiare le impostazioni di gioco o abbandonare il livello.

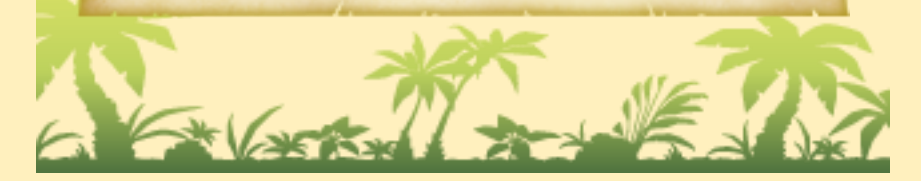

# 9 Il gioco

Sconfiggi i nemici e risolvi gli enigmi mentre cerchi di raggiungere l'arrivo.

### **Checkpoint**

Se perdi una vita dopo aver superato un checkpoint, ricomincerai il livello dall'ultimo

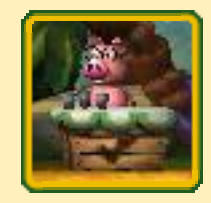

checkpoint che hai raggiunto.

◆ Se esci da un livello, lo completi, o perdi tutte le tue vite, ricomincerai dall'inizio del livello la prossima volta che vi entri.

# L'arrivo

Rompi il Barile sorpresa per completare un livello. Il tuo oggetto ricompensa dipende dal simbolo mostrato sul barile quando lo rompi.

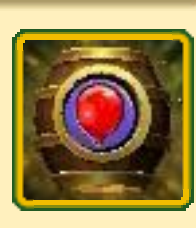

 $\triangle$  Se il barile ha il simbolo l'oggetto che riceverai sarà casuale. Premi ripetutamente  $\otimes$  /  $\otimes$  per aumentarne la quantità.

#### Aree bonus

Nella maggior parte dei livelli ci sono delle aree bonus

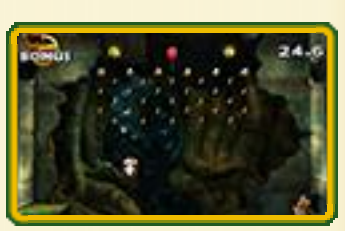

nascoste. Raccogli tutti gli oggetti entro il tempo limite per ottenere una tessera del puzzle.

# Vite e palloncini

Se perdi tutti i tuoi cuori o cadi nel vuoto, perderai un palloncino e ricomincerai dall'inizio del livello o dall'ultimo checkpoint.

### Game Over

Se perdi una vita e non hai più palloncini, la partita terminerà. Premi  $\circledA$  per ricominciare con quattro palloncini.

♦ In modalità 2 giocatori in cooperazione, ricomincerai con tre palloncini.

# Super Guida

Se perdi otto vite in un livello in Modalità originale o cinque in Modalità nuova, apparirà il maestro maialino. Avvicinati a lui e premi **START** e il Super Kong invincibile completerà il livello al posto tuo.

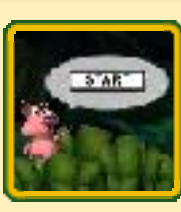

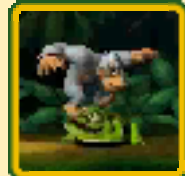

- $-$  Premi  $\sqrt{START}$  per iniziare a controllare Super Kong.
- Il sentiero verso il livello successivo verrà sbloccato anche se completi un livello con la Super Guida.
- Gli oggetti ottenuti con Super Kong non verranno salvati.
- La Super Guida è disponibile solo in modalità 1 giocatore.

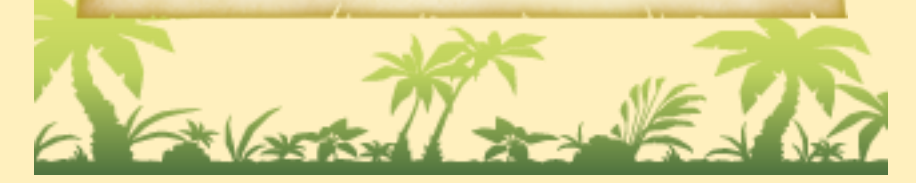

# 10 Veicoli

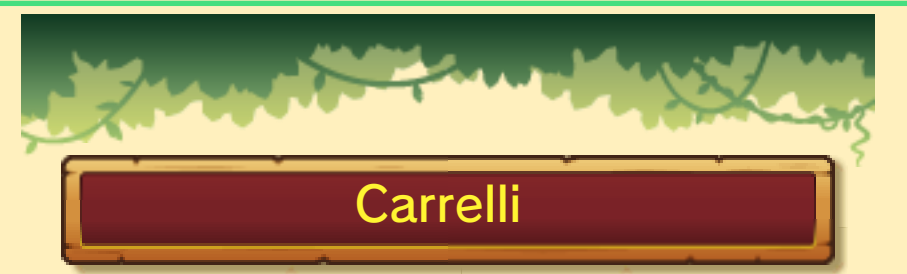

Salta su un carrello per usarlo. Premi $\circledA$  /  $\circledB$  per saltare e muovi © verso il basso per accucciarti.

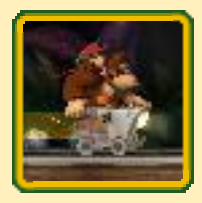

# Razzo barile

Salta su un Razzo barile e premi ripetutamente  $\circledA / \circledB$  per farlo partire. I comandi cambiano a seconda della direzione in cui stai volando.

## In orizzontale

Premi  $\circledA$  /  $\circledB$  per salire di quota e rilascia per scendere.

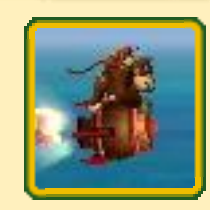

#### In verticale

Accelera con  $\bigcirc$  /  $\bigcirc$ . Rilascia per ritornare alla velocità iniziale. Muovi verso sinistra o destra per virare.

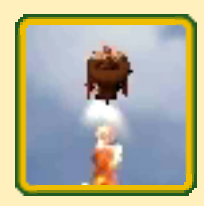

# Rambi

Rompi una cassa con l'icona di Rambi per farlo apparire. Sali in groppa a Rambi per cavalcarlo e distruggere ostacoli mentre prosegui. Usa  $\otimes$  /  $\otimes$  mentre ti muovi per caricare.

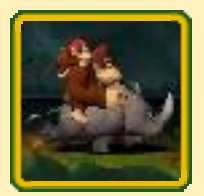

 $\blacklozenge$  Premi  $\square$  /  $\square$  per scendere. Se hai selezionato i comandi della pulsantiera + nelle Impostazioni, usa invece  $\bigoplus + \bigotimes / \bigotimes$ .

# 11 Barili

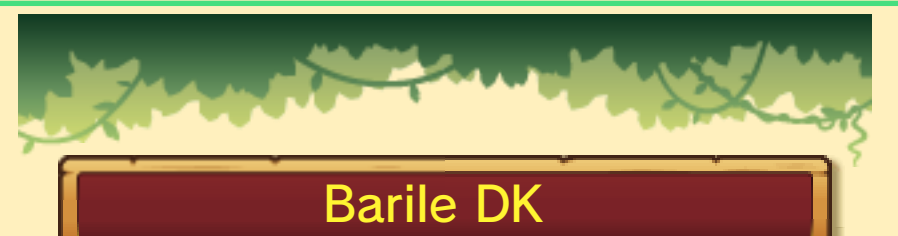

Lancialo per romperlo e liberare Diddy Kong. Questo ti permetterà anche di recuperare tutti i

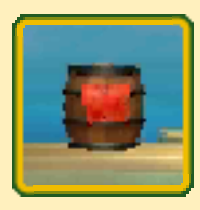

tuoi cuori. Può anche essere usato come un barile comune.

# Barile comune

Lancialo addosso ai nemici, alle pareti speciali o agli ostacoli.

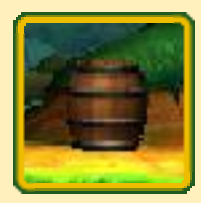

# Barili cannone e Barili esplosivi

Saltaci dentro per lanciarti in una direzione specifica.

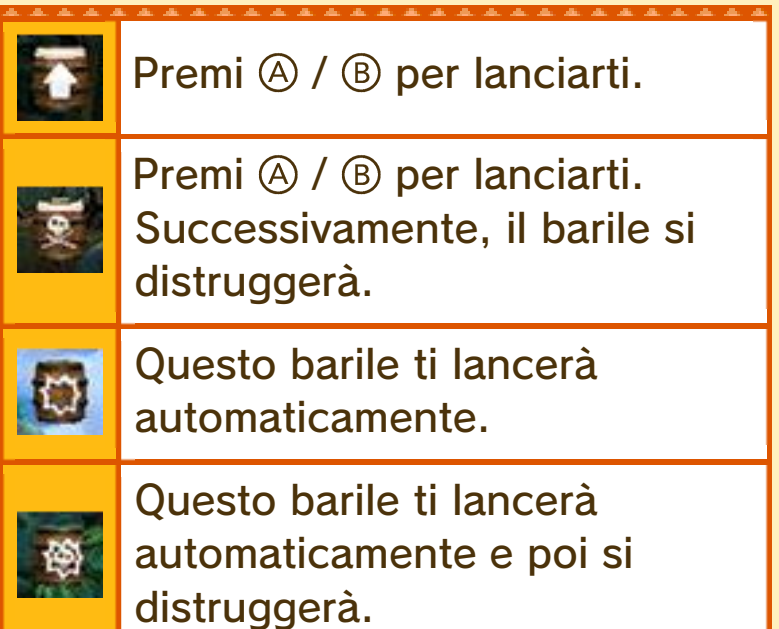

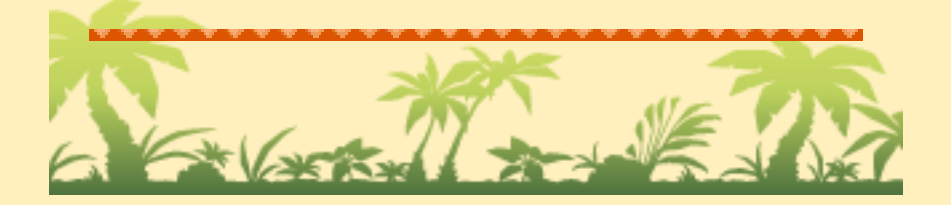

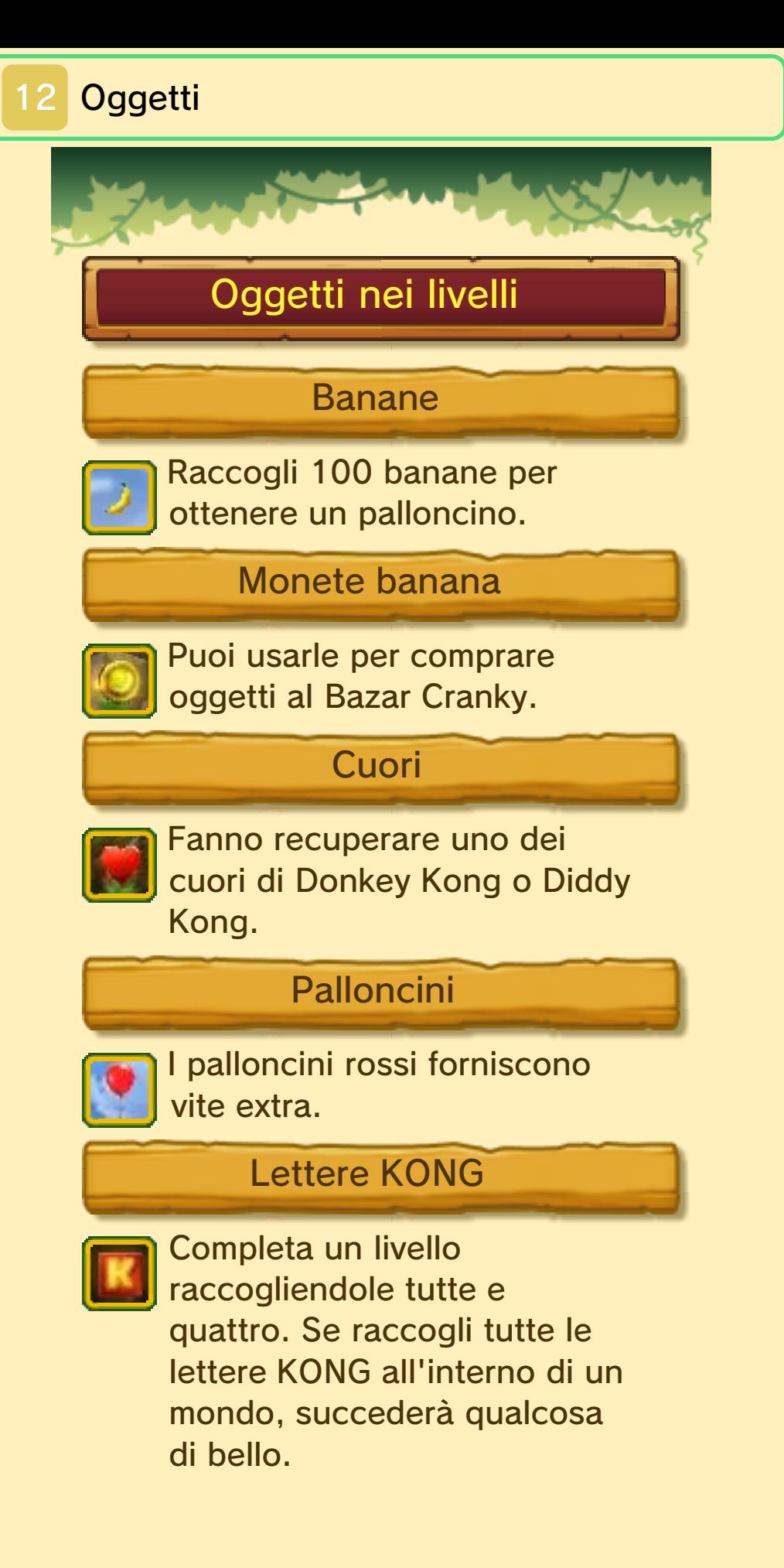

#### Tessere del puzzle

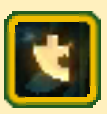

Raccogli tutte le tessere del puzzle di un livello per sbloccare qualcosa nei contenuti extra.

# Bazar Cranky

Gli effetti degli oggetti che puoi equipaggiare e usare dureranno fino a quando esci da un livello, lo completi o perdi una vita.

♦ Nella Modalità nuova, se perdi una vita e ricominci il livello dall'inizio o da un checkpoint, l'effetto di alcuni oggetti (Pagal, cuore extra, pozione banana e Antischianto) continuerà.

# Palloncini

Il numero mostra quanti palloncini rossi otterrai.

#### Pagal

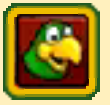

Pagal ti farà sapere quando sei vicino a una tessera del puzzle.

## Cuore extra

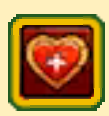

Aggiunge un cuore a quelli che hai già.

Pozione banana

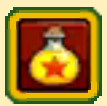

Ti protegge dai danni per cinque volte nella Modalità nuova e per dieci volte nella Modalità originale.

#### **Chiave**

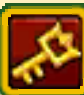

Apre un sentiero chiuso nella mappa del mondo.

# Palloncino verde

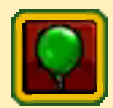

Farà in modo che tu non perda una vita se cadi nel vuoto, ma solo per una volta. Si attiverà automaticamente quando cadi nel vuoto.

# Antischianto

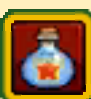

Proteggerà il tuo carrello o il tuo Razzo barile dai danni per due volte.

## Barile DK portatile

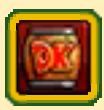

Tocca il touch screen per tirare fuori questo barile. Puoi usarlo quando vuoi se non sei con Diddy Kong.

I Palloncini verdi, gli Antischianto e i Barili DK portatili appaiono solo nella Modalità nuova.

# 13 Modalità 2 giocatori

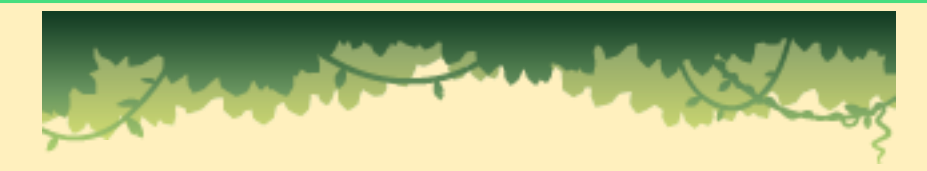

Modalità 2 giocatori in cooperazione (modalità wireless) 图

Due giocatori possono giocare insieme come Donkey Kong e Diddy Kong usando la modalità wireless.

Ricorda che se dovessi decidere di usare la comunicazione wireless, il nickname indicato nelle Impostazioni della console Nintendo 3DS sarà reso visibile e condiviso con altri giocatori.

#### Materiale necessario

- Una console Nintendo 3DS per ogni giocatore
- Una copia del software per ogni giocatore

## Istruzioni per il collegamento

Un giocatore deve selezionare Donkey Kong, e l'altro Diddy Kong. Segui le istruzioni a schermo per procedere.

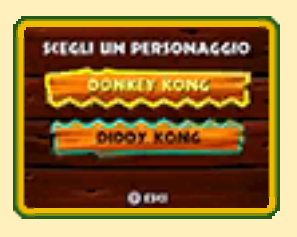

- ◆ Il giocatore che sceglie Donkey Kong sarà il giocatore principale. I progressi verranno salvati nel file del giocatore principale.
- ◆ Questo software non supporta la modalità riposo in modalità wireless, neppure quando la

console Nintendo 3DS è chiusa.

# Perdere le vite e tornare in gioco

Se un personaggio perde una vita, scomparirà dal livello. Premi  $\circledA$  per usare un palloncino e ritornerai

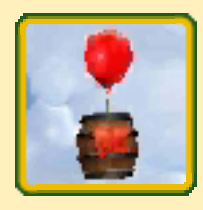

fluttuando in un Barile DK. Premi  $\otimes$  /  $\otimes$  per avvicinarti al personaggio dell'altro giocatore. Il barile si romperà quando tocca l'altro personaggio e tu tornerai in gioco.

 $\blacklozenge$  Se il barile che trasporta un personaggio cade fuori dallo schermo, avrai un palloncino in meno.

#### Barile DK

Puoi far tornare in gioco un personaggio senza usare un palloncino, rompendo un Barile DK che trovi in un livello.

# Quando tutti e due i giocatori perdono una vita...

Se tutti e due i giocatori perdono una vita nello stesso momento o un giocatore perde una vita quando il personaggio dell'altro giocatore è ancora in un barile, verranno usati due palloncini e i due personaggi torneranno all'inizio del livello o all'ultimo checkpoint.

# Personaggi separati

Se i giocatori vengono separati come viene descritto qui sotto, il giocatore che è stato lasciato indietro raggiungerà l'altro giocatore alla fine del conto alla rovescia.

- Quando i personaggi vengono separati e uno dei due si trova fuori dallo schermo.
- Quando un personaggio entra in un Barile cannone o in un Barile esplosivo.

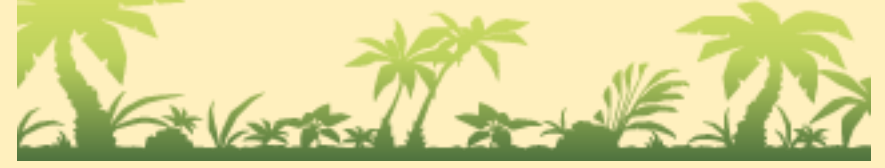

#### 14 Come contattarci

Per informazioni sui prodotti, consulta il sito Nintendo all'indirizzo: www.nintendo.com

Per supporto tecnico e risoluzione dei problemi, consulta il manuale di istruzioni della console Nintendo 3DS o il sito: support.nintendo.com